# Building User Interfaces **Platform-Specific Design Designing for Mobile** Professor Bilge Mutlu

# **What we will learn today?**

- » Mobile input
- » Microinteractions
- » Mobile design patterns
- » Assignment Preview

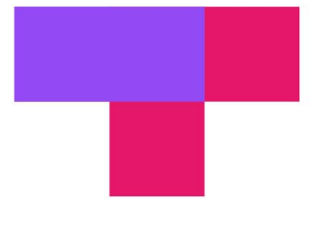

## TopHat Attendance

# **TOP HAT**

# TopHat Questions

# **TOP HAT**

# Mobile Input

# **Mobile Device Capabilities**

Mobile devices have unique capabilities, including input and sensing, that expand possibilities for interaction.

Mobile input primarily centers around the use of touch-sensitive screens that offer two capabilities: *direct manipulation input* and *multi-touch gestures*.

**Direct Manipulation Input:** In web and desktop interfaces, direct manipulation input involves mouse or trackpad input that is mapped to the screen using a *relative* mapping. On mobile devices, this mapping is *absolute*, and the user directly interacts with screen elements.<sup>1</sup>

most devices

Mouseltrackpad

g

e.g

<sup>1</sup> Image source

**© Building User Interfaces | Professor Mutlu | Week 10: Platform-specific Design: Mobile 7**

directly manipulates

## **Multi-touch Gestures:** Mobile input method include a number of idiomatic gestures dedicated to

specific functions.<sup>2</sup>

Tap ∩ഹ

with fingertip

Pinch

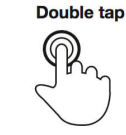

**Spread** 

Rapidly touch surface twice with fingertip

Briefly touch surface

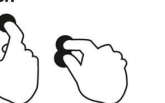

Touch surface with two fingers and bring them closer together

move them apart

Touch surface with two fingers and

m

**Drag** 

Move fingertip over

surface without

losing contact

Touch surface for extended period of time

Press surface with one finger and briefly touch surface with second finger

**Press and drag** 

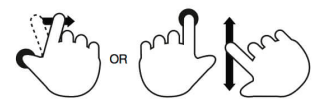

Press surface with one finger and move second finger over surface without losing contact

**Rotate** 

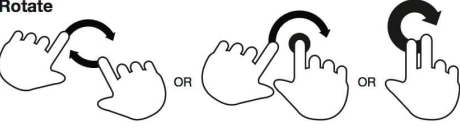

Touch surface with two fingers and move them in a clockwise or counterclockwise direction

<sup>2</sup> Image source

#### **© Building User Interfaces | Professor Mutlu | Week 10: Platform-specific Design: Mobile 8**

Quickly brush surface

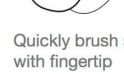

**Press and tap** 

╜

**Flick** 

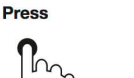

### **Gestures: Tap**

**Usage:** Maps to a "click" on the desktop computer to select objects or to activate/toggle the state of a control.3

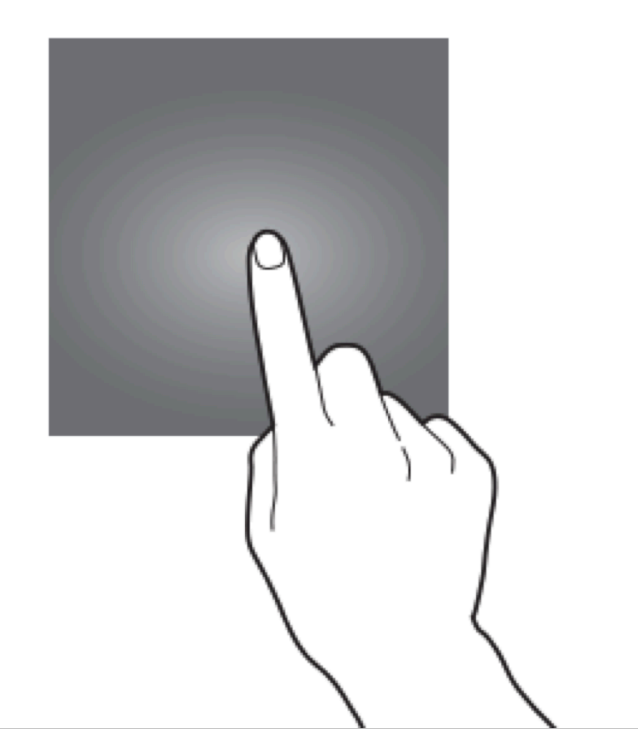

<sup>3</sup> Image source

## **Gestures: Double-tap**

**Usage:** Zooming in/out content, enabling other navigational modes for accessibility purposes, or selecting text.<sup>4</sup>

ios double tap enlarges text to fill view

<sup>4</sup> Image source

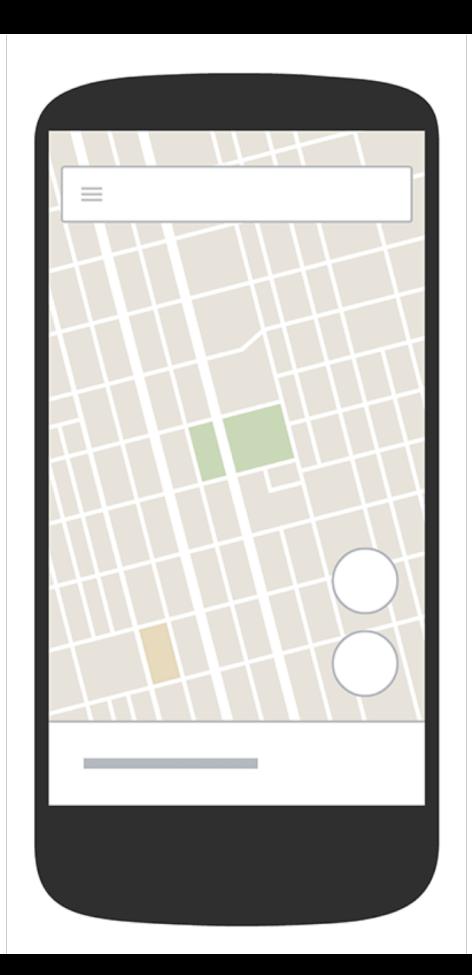

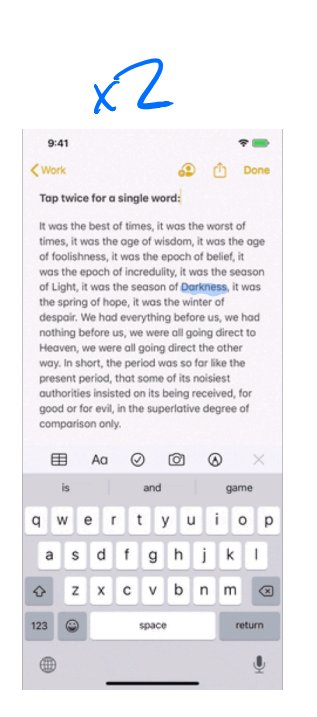

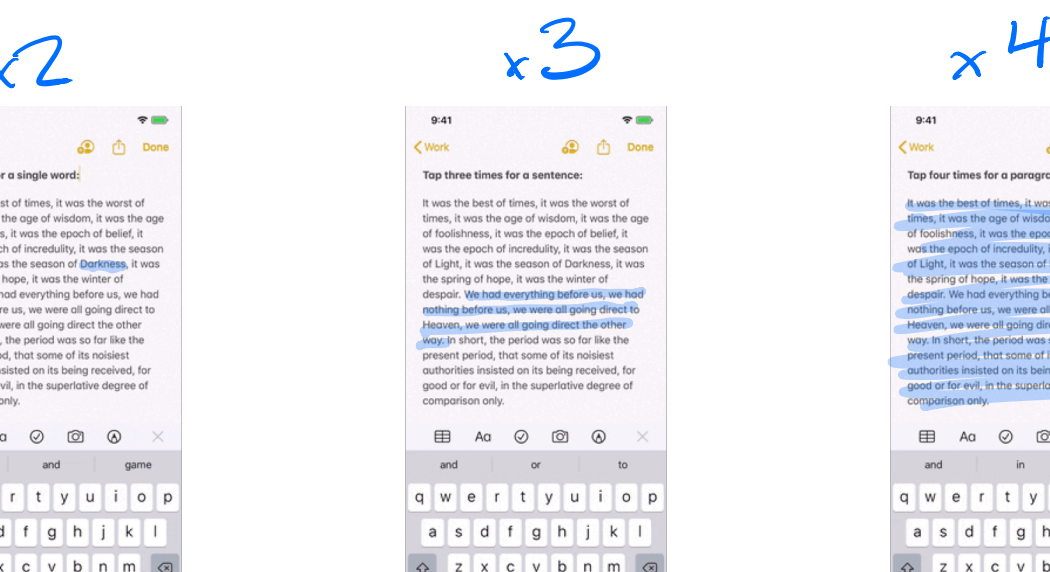

space

return

123

**⊕** 

$$
\times^{\, \mathsf{L}}
$$

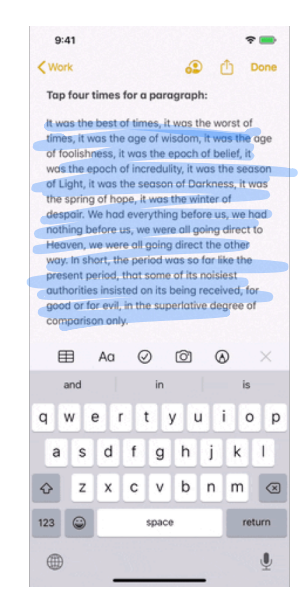

#### <sup>5</sup> Image source

### **Gestures: Long-press**

**Usage:** Opening contextual menus, previews of content, or enabling editing modes.<sup>6</sup>

<sup>6</sup> Image source

**© Building User Interfaces | Professor Mutlu | Week 10: Platform-specific Design: Mobile 12**

T think of

think home sures.

jiggle mode iOS

 $10:36 - 7$ 

 $\theta$  dndbevond.com

### **BEVOND**

 $\alpha$ 

 $\mathbf{m} \otimes \mathbf{m}$ 

camp, springing from the trees to attack them. A gelatinous cube glides down a dungeon passage. unnoticed by the adventurers until the cube engulfs one of them. In these situations, one side of the battle gains surprise over the other.

The DM determines who might be surprised. If neither side tries to be stealthy, they automatically notice each other. Otherwise, the DM compares the Dexterity (Stealth) checks of anyone hiding with the passive Wisdom (Perception) score of each creature on the opposing side. Any character or monster that doesn't notice a threat is surprised at the start of the encounter.

If you're surprised, you can't move or take an action on your first turn of the combat, and you can't take a reaction until that turn ends. A member of a group can be surprised even if the other members aren't.

#### Initiative

combat. When combat starts, every participant

## **Gestures: Drag/Swipe**

**Usage:** Used to scroll through content, move objects, or adjust controls. These gestures are the most commonly used gestures on mobile devices.7

Drag involves a swipe and hold at the same time. originally identity to answer

<sup>7</sup> Image source

had swipe

now

something

delete actions

in  $\log$ 

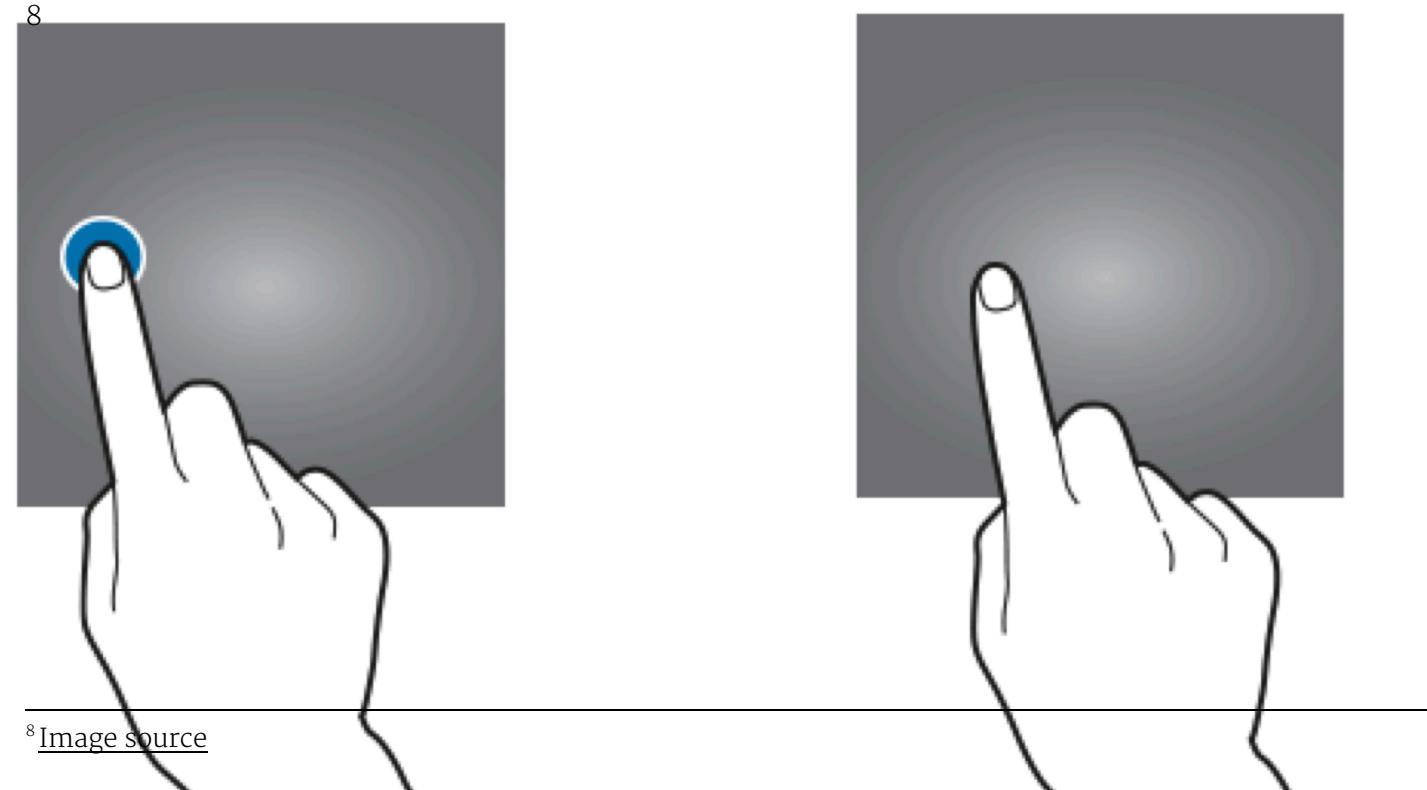

In scrolling, dragging vertically scrolls through large amounts of content, and dragging horizontally scrolls through carousels, opens drawers, and navigates to the previous/next screen.<sup>9</sup>

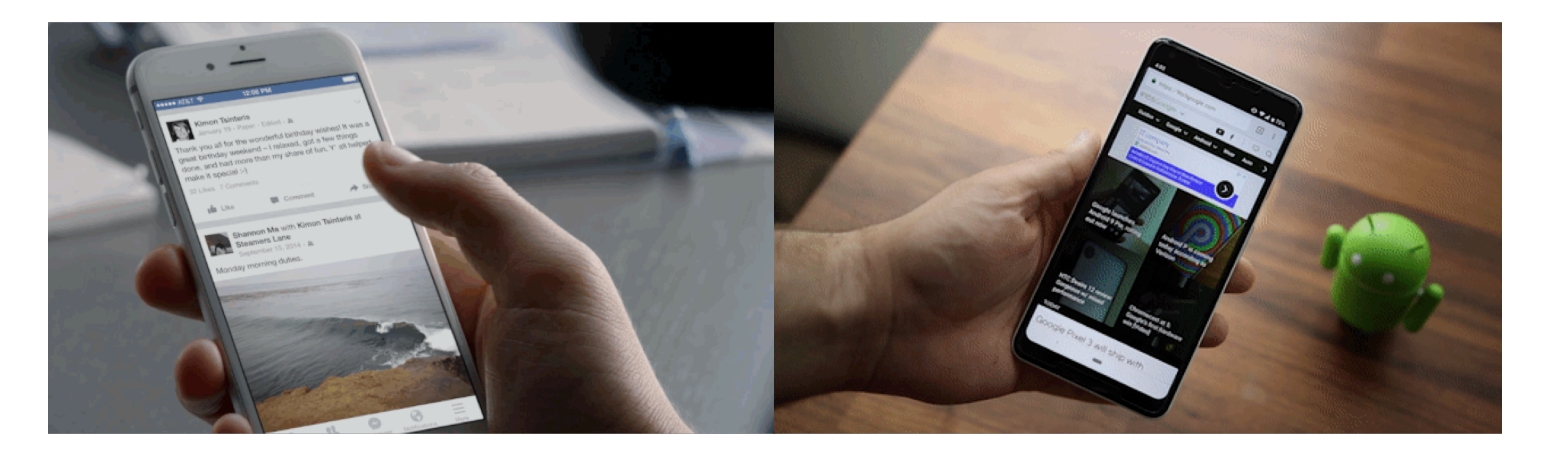

<sup>9</sup> Image source: left, right

Dragging can also move objects, such as shapes on a canvas, or operate controls, such as knobs, switches, sliders, and virtual control pads.<sup>10</sup>

 $\odot$  $A$  6:00 凿  $=$ August  $\sim$ 8 9 Tue Wed Mon **12 PM Budget Planning** 1:1 Meeting 1 PM **Weekly Budget Review** 2 PM 3 PM HOLD: Fuji Sync **HOLD: Fuji Sync** Pren Prep 4 PM 5 PM **Marketing Strategy Meeting** 6 PM **Project Everest Review** 7 PM **Contracts Update** 

<sup>10</sup> Image source

Finally, dragging or swiping with multiple fingers activate OS-level actions, e.g., switching between applications.<sup>11</sup>

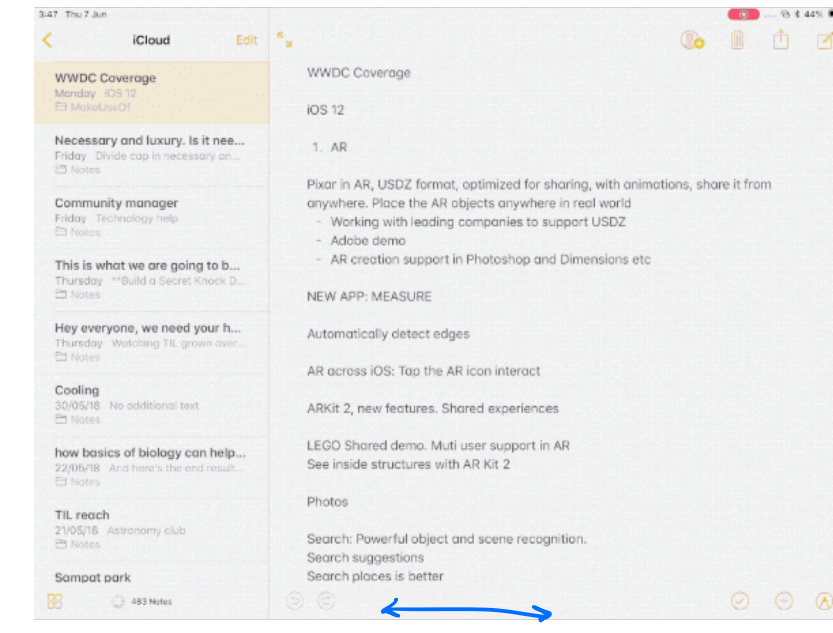

<sup>11</sup> Image source

## **Gestures: Triple-swipe**

**Usage:** Mapped to specific OS-level activities, e.g., undo, that can usually be customized.12

<sup>12</sup> Image source

**© Building User Interfaces | Professor Mutlu | Week 10: Platform-specific Design: Mobile 18**

ິ

Done

August 27, 2019 ot 10:28 AM

#### Gestures for undo, swipe, and menu:

 $9:41$ 

< Work

It was the best of times, it was the worst of times, it was the age of wisdom, it was the age of foolishness, it was the epoch of belief, it was the epoch of incredulity, it was the season of Light, it was the season of Darkness, it was the spring of hope, it was the winter of despair. In short, the period was so far like the present period, that some of its noisiest authorities insisted on its being received, for good or for evil, in the superlative degree of comparison only.

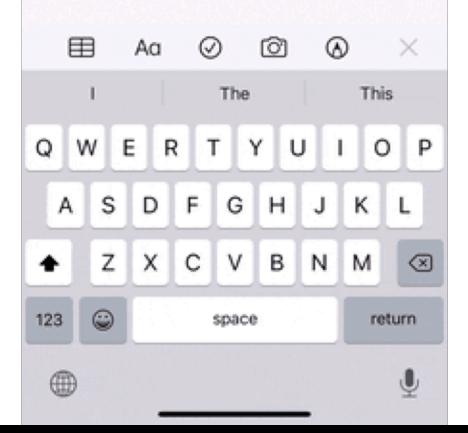

## **Gestures: Two-finger Pinch and Spread**

**Usage:** Used to shrink or expand visual elements, e.g., changing the scale of a map.<sup>13</sup>

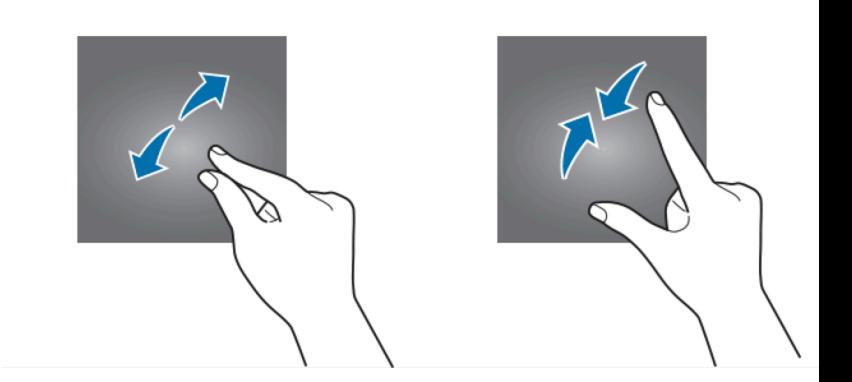

<sup>13</sup> Image source

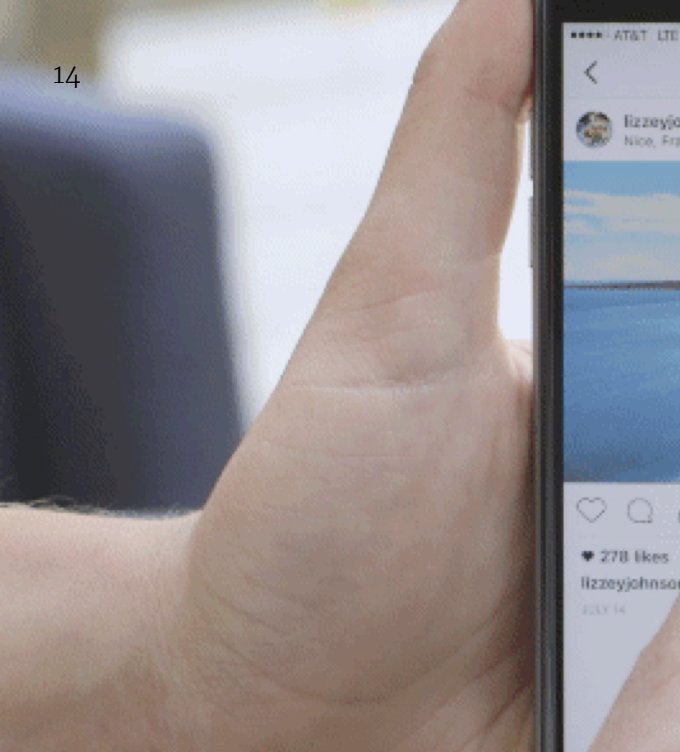

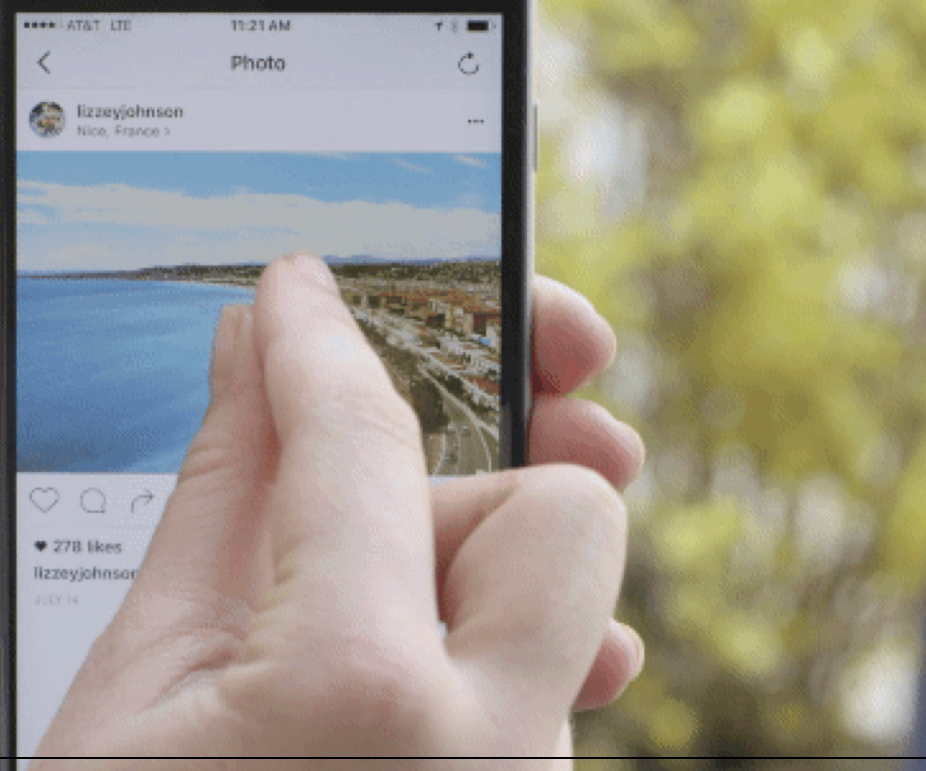

<sup>14</sup> Image source

## **Gestures: Three-finger Pinch and Spread**

**Usage:** Mapped to OS-level actions, such as copy, cut, and paste, that can usually be customized.<sup>15</sup>

<sup>15</sup> Image source

**© Building User Interfaces | Professor Mutlu | Week 10: Platform-specific Design: Mobile 21**

 $9:41$ **\*** < Work Done

August 27, 2019 ot 10:25 AM

#### Gestures for copy, cut, and paste:

It was the best of times, it was the worst of times, it was the age of wisdom, it was the age of foolishness, it was the epoch of belief, it was the epoch of incredulity, it was the season of Light, it was the season of Darkness, it was the spring of hope, it was the winter of despair. We had everything before us, we had nothing before us, we were all going direct to Heaven, we were all going direct the other way. In short, the period was so far like the present period, that some of its noisiest authorities insisted on its being received, for good or for evil, in the superlative degree of comparison only.

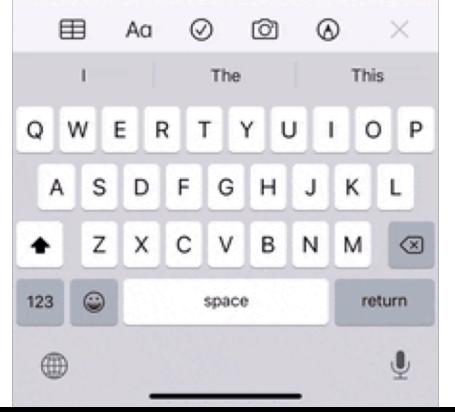

# **Motion Gestures**

**Definition:** Gestures that involve moving the mobile devide in specific ways, e.g., shaking to enable/disable silent mode. These gestures are usually application specific or customizable at the OS level.

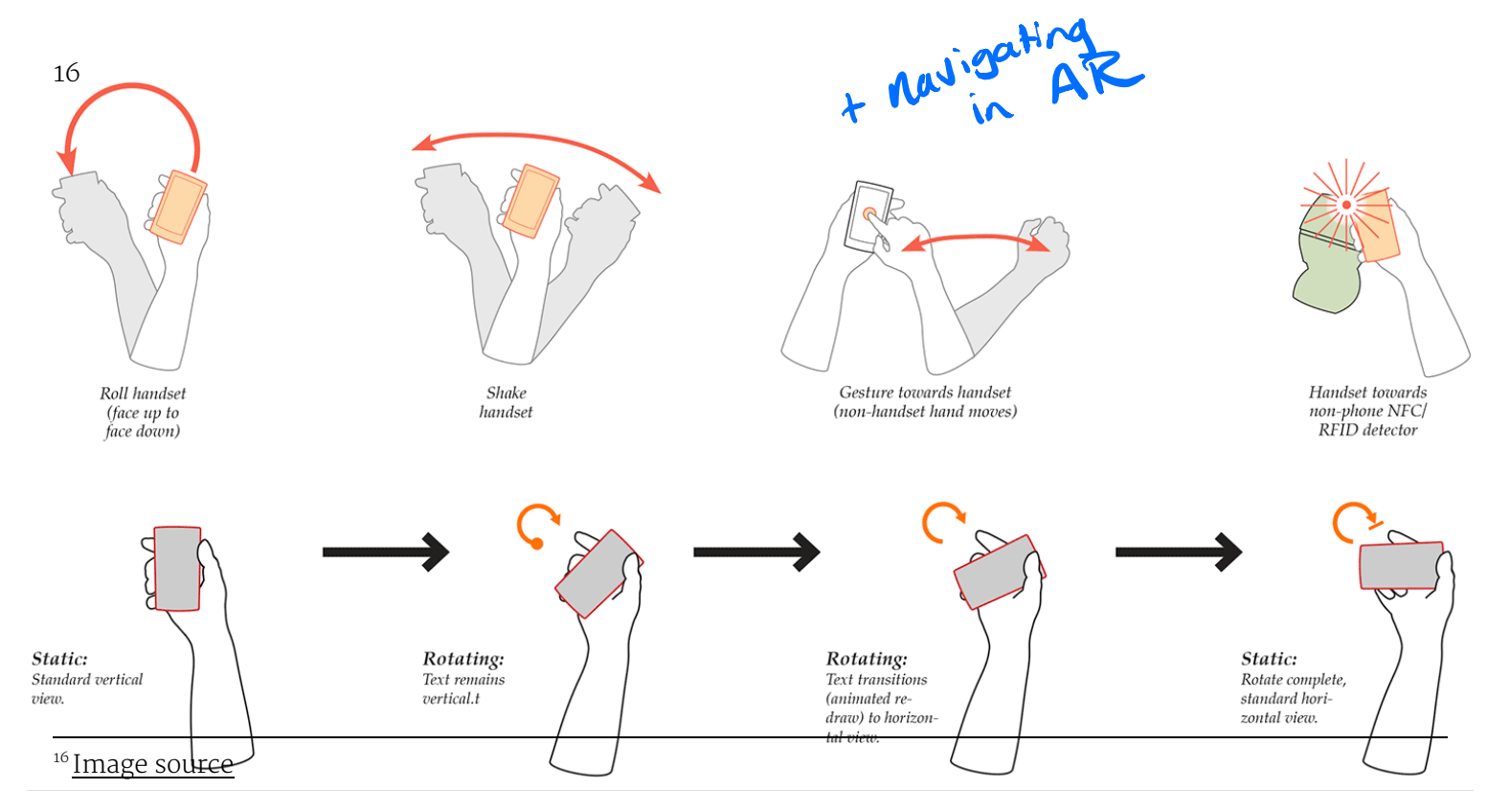

# Microinteractions

## **What are**  *microinteractions***?**

**Definition:** *Microinteractions* are contained product moments that revolve around a single use case.<sup>17</sup> <sup>18</sup>

E.g., Facebook like button, pull-torefresh action, flicking a notification to dismiss it, etc.

action feedback pair

<sup>&</sup>lt;sup>17</sup> Dan Saffer, 2014, Microinteractions

<sup>18</sup> Image source: Nick Babich

# **How microinteractions work**

Each micro interaction has four parts:

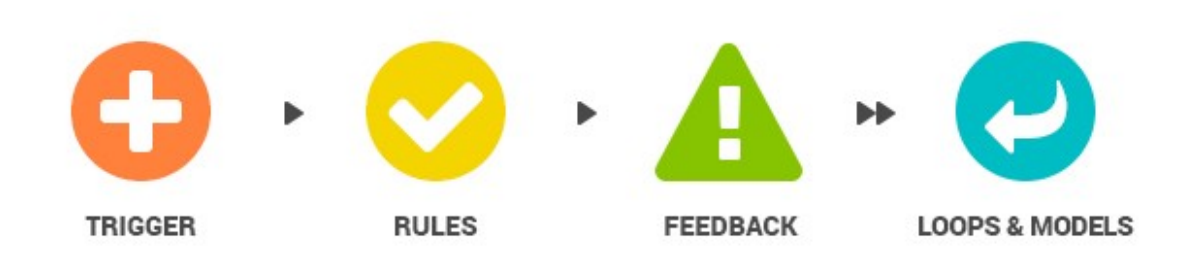

### Image source

**Definition:** Events that initiate the microinteractions. Triggers can be *manual*/*user-initiated* for *automatic*/*system-initiated*.

Manual triggers involve intentional and explicit interaction with the system, e.g., by flipping a switch, pressing a button, speaking to the system.

Automatic triggers occur when certain conditions are met, e.g., chime when a new text message arrives, swoosh when an email is sent. button press, etc

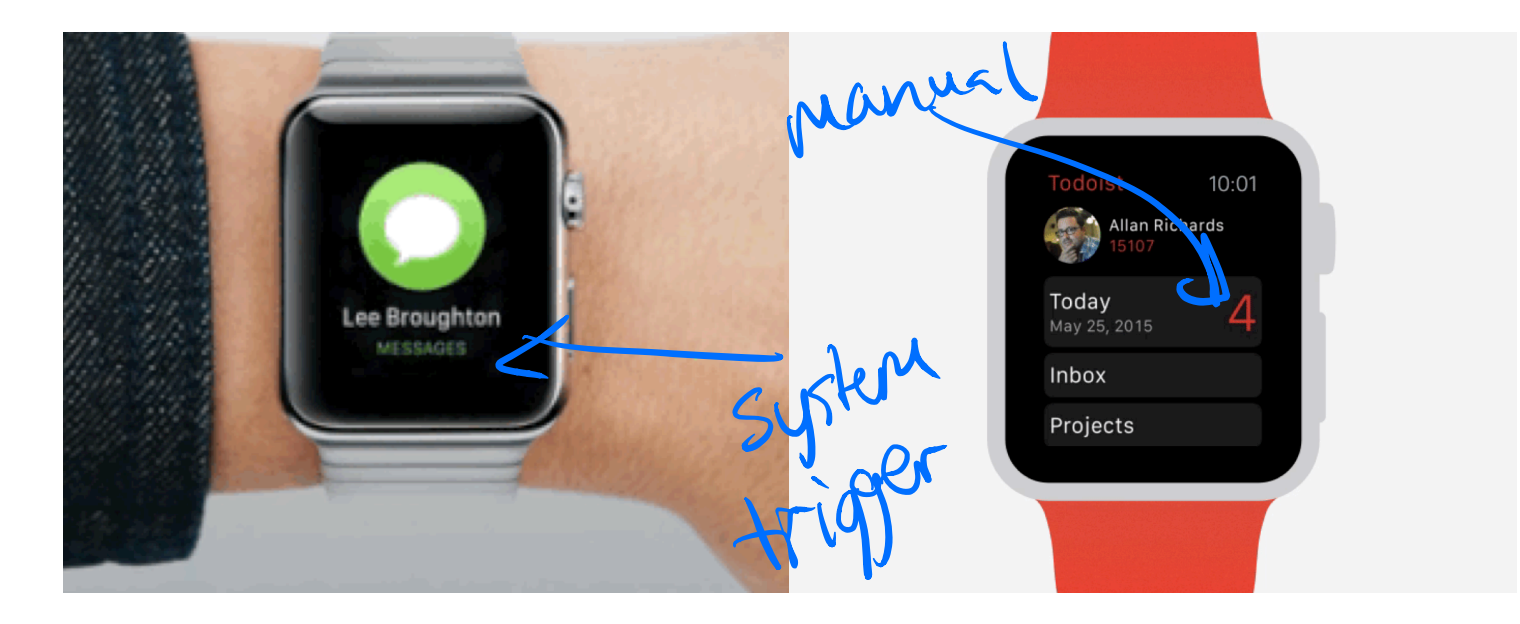

<sup>19</sup> Image source: left, right

## **Rules**

## **Definition:** Rules determine what happens (and doesn't happen) in the system when a microinteraction is triggered.<sup>20</sup>

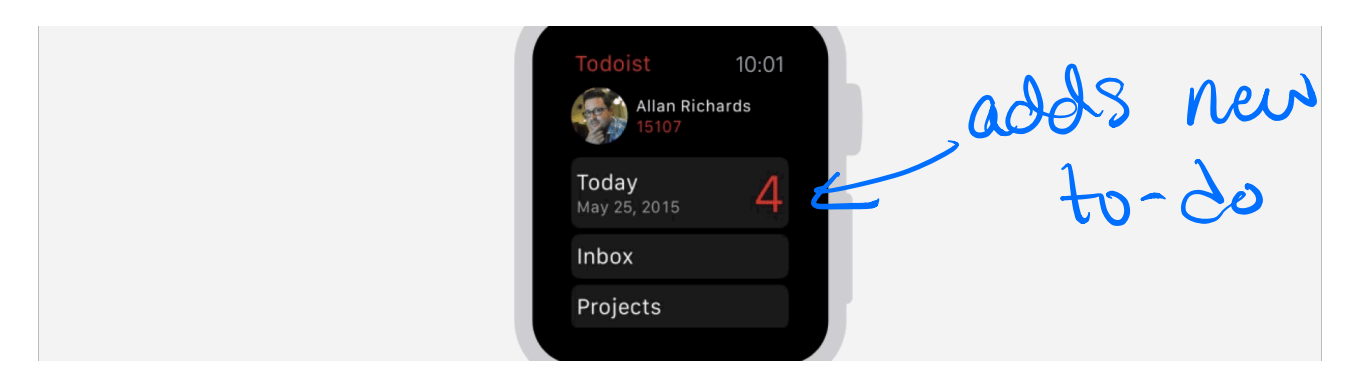

#### <sup>20</sup> Image source

### **Feedback**

**Definition:** Information that the user sees, hears, or feels are forms of system feedback on what is happening.<sup>21</sup>

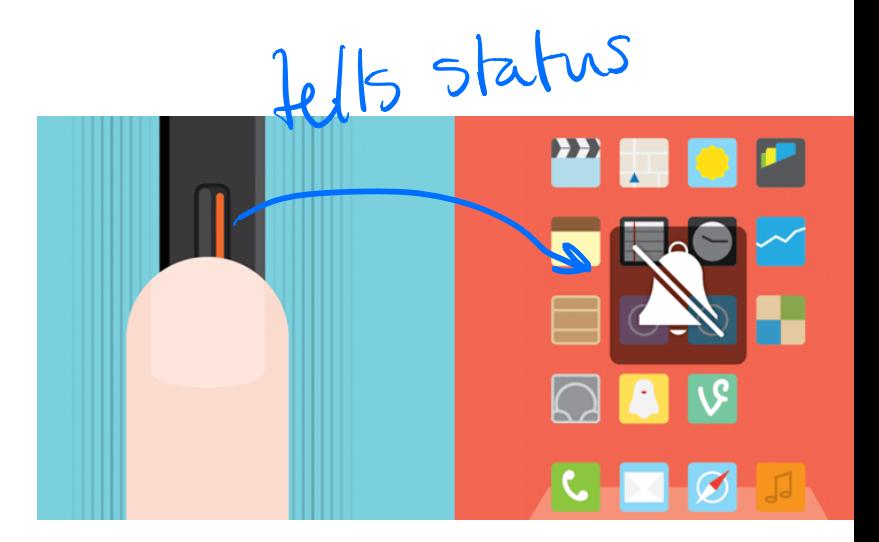

<sup>21</sup> Image source

## **Loops & Modes**

 $C<sub>m</sub>(t)$ 

**Definition:** Meta-rules that, depending on *context*, change microinteraction rules and feedback (e.g., "snoozing" a reminder; chime/vibration feedback when silent mode is off/on).

*Loops* determine the length of the micro interaction and whether the interaction repeats (e.g., related beeping when you leave the fridge door open) or changes over time (e.g., microwave over reminder to pick up food changing over time).

Modes switch the functioning or operation of the system. E.g., "do not disturb" mode that changes system behavior.

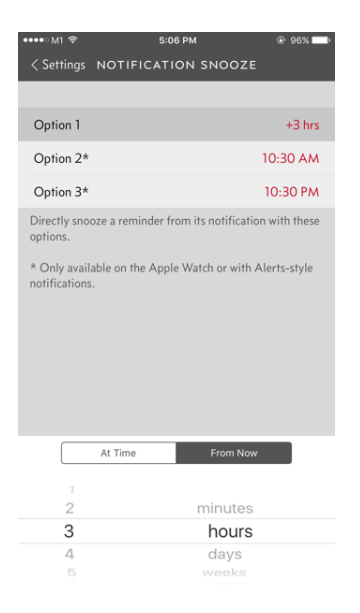

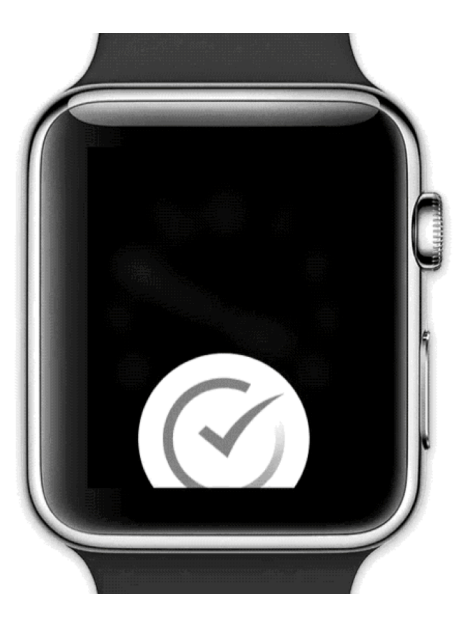

#### <sup>22</sup> Image source

*Pro Tips:* Minimize the scope of the microinteraction and make sure that it doesn't turn into a feature. Best microinteractions support single task, single action.

Simpler way of thinking about microinteractions is *actionfeedback pairs for a single purpose*.

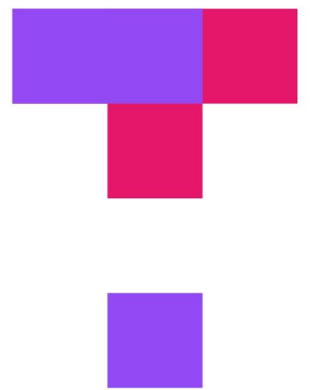

# TopHat Quiz

# **TOP HAT**

# In-class Activity

On your mobile device or tablet, identify a microinteraction and its four elements.

# Mobile Design Patterns

# **Why mobile design patterns?**

Mobile platforms are highly constrained design environments. Mobile design patterns help designers overcome these limitations by expanding capabilities for input, display, and navigation.

## **Patterns: Stacks**

**Usage:** Used to vertically organize design elements such as a toolbar, content panes, and a navigation bar to maximally utilize the verical space in mobile devices.

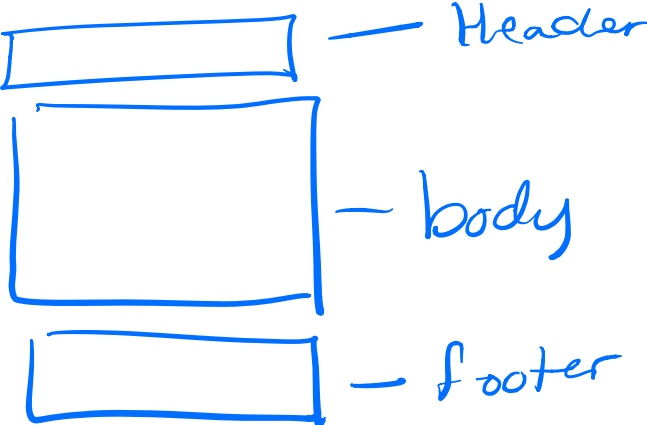

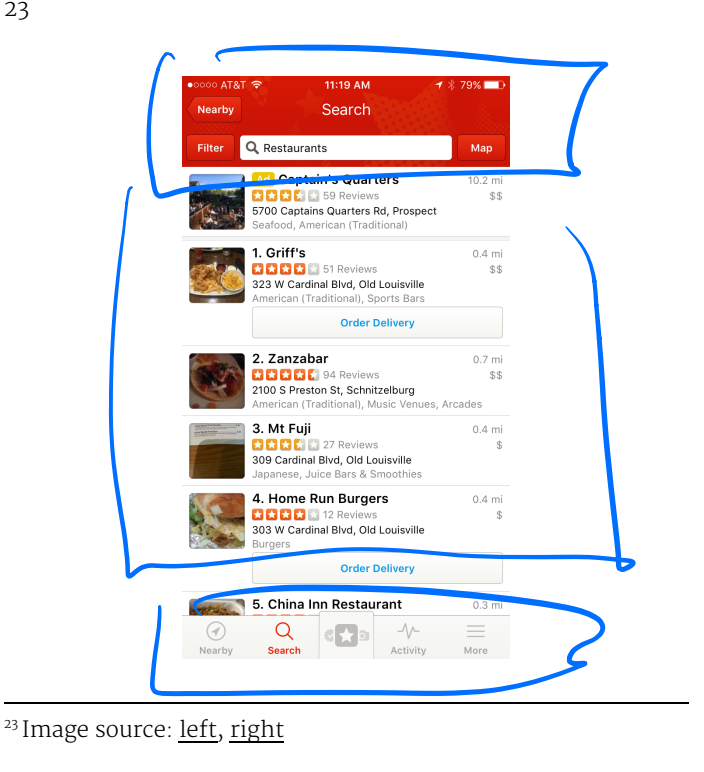

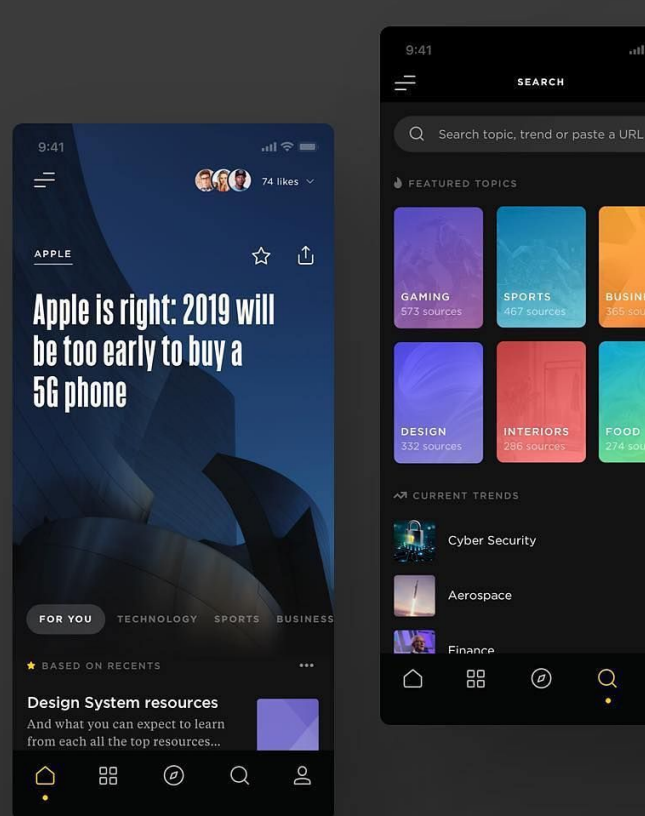

**© Building User Interfaces | Professor Mutlu | Week 10: Platform-specific Design: Mobile 39**

 $\overline{\mathsf{p}}$ 

 $\Omega$ 

 $m \approx 1$ 

**USINESS** 

## **Patterns: Screen carousels**

**Usage:** Full-screen content panes that can be placed on a horizontal array to display different instances of the same kind of information, such as weather information for different cities<sup>24</sup>

<sup>24</sup> Image source

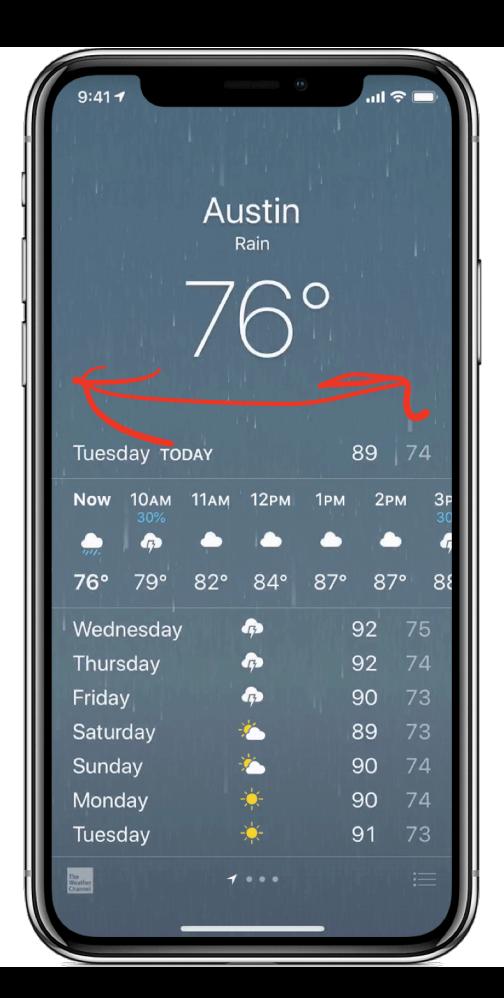

### **Patterns: Drawers**

**Usage:** Drawers provide links for navigation or controls for the various settings of the application.<sup>25</sup>

 $Q/m_2$  $M$ etaphorical

<sup>25</sup> Image source

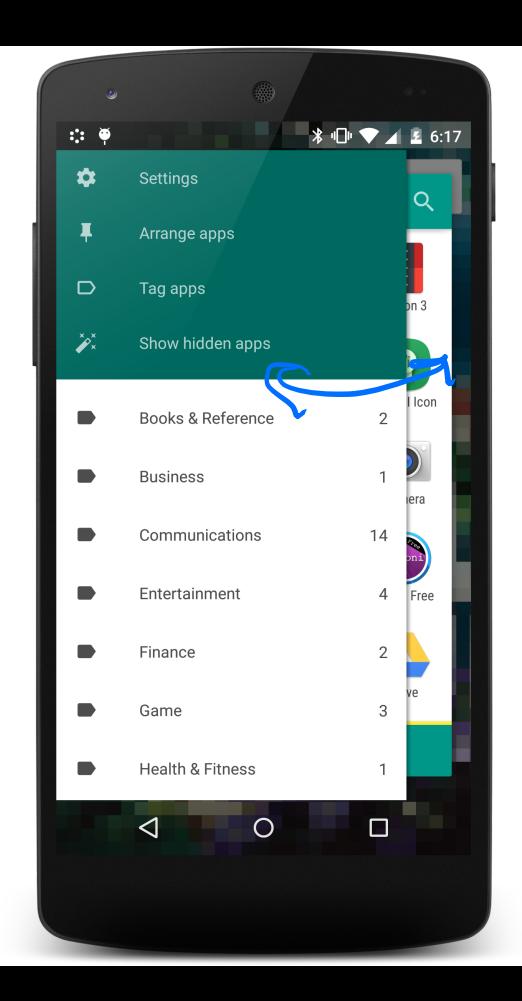

## **Patterns: Lists & Grids**

**Usage:** Lists involve vertically stacking a large number of items, including text, controls, and thumbnails, and supporting navigation through vertical scrolling.

Grids involve a large continuous grid or multiple panes of grids that users can scroll through vertically or horizontally.

Grids are more commonly used for information with more visual content, such as media thumbnails, icons, and photos.

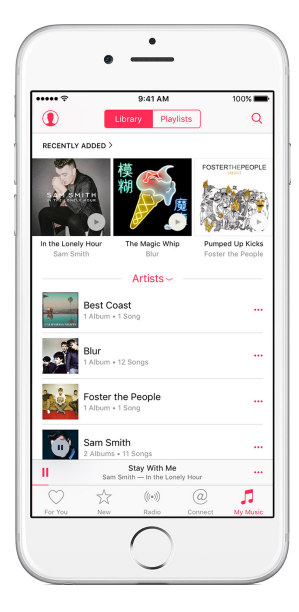

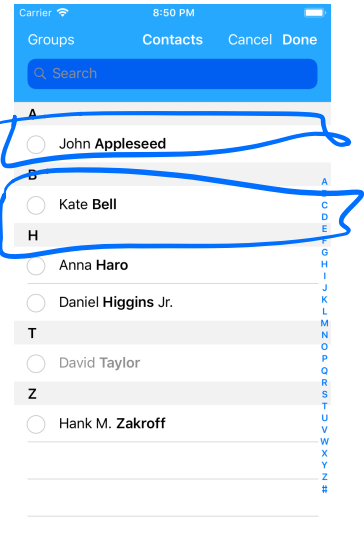

#### <sup>26</sup> Image source: left, right

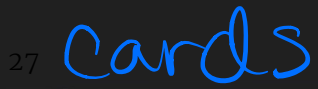

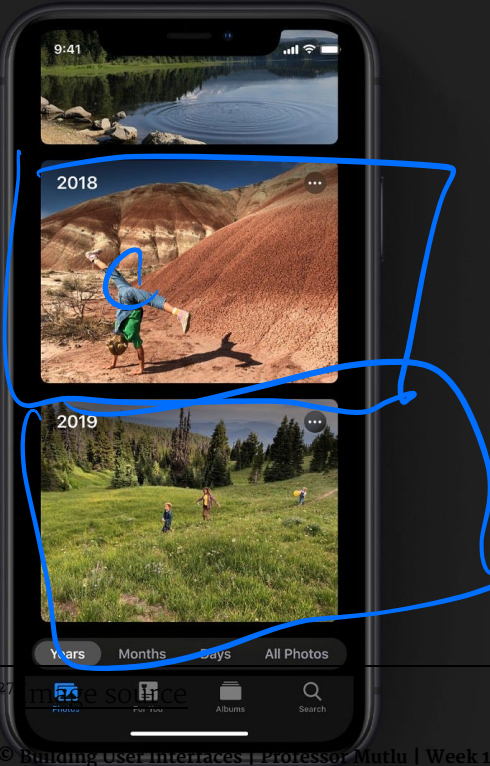

 $Cands$   $Cards$ Oregon ... Jul 23 - 24 **August 2018 >** Mt. Hood Meadows Aug 10

Years

唇

**DISACRE** 

Months

圕

Days

Albums

SINGLE-THROUGH A COMPANY THE

All Photos

**US NO VEH** 

 $\alpha$ 

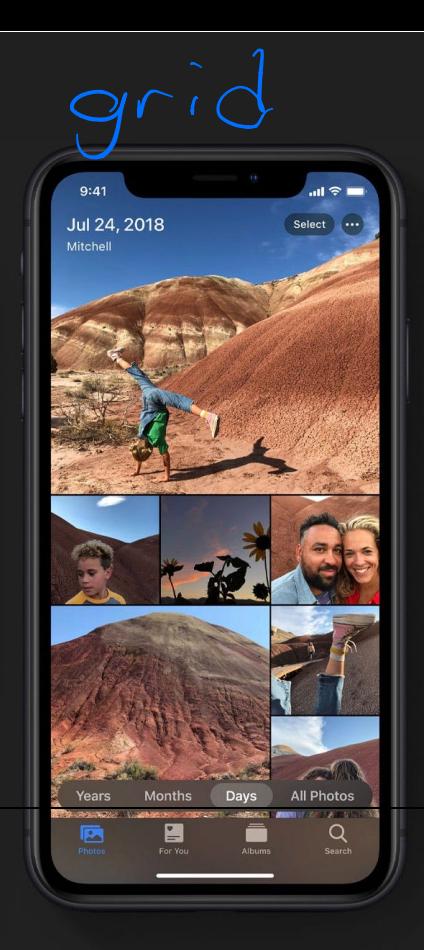

## **Patterns: Carousels**

**Usage:** Content carousels provide a row of content items including images or textual cards that users can navigate through by swiping left and right.<sup>28</sup>

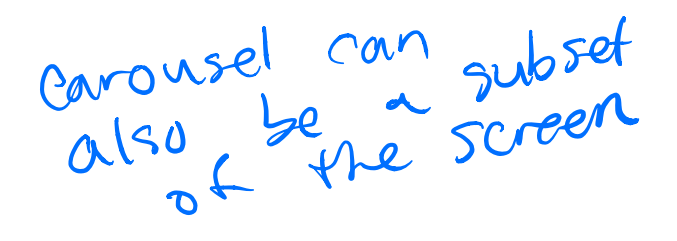

<sup>28</sup> Image source

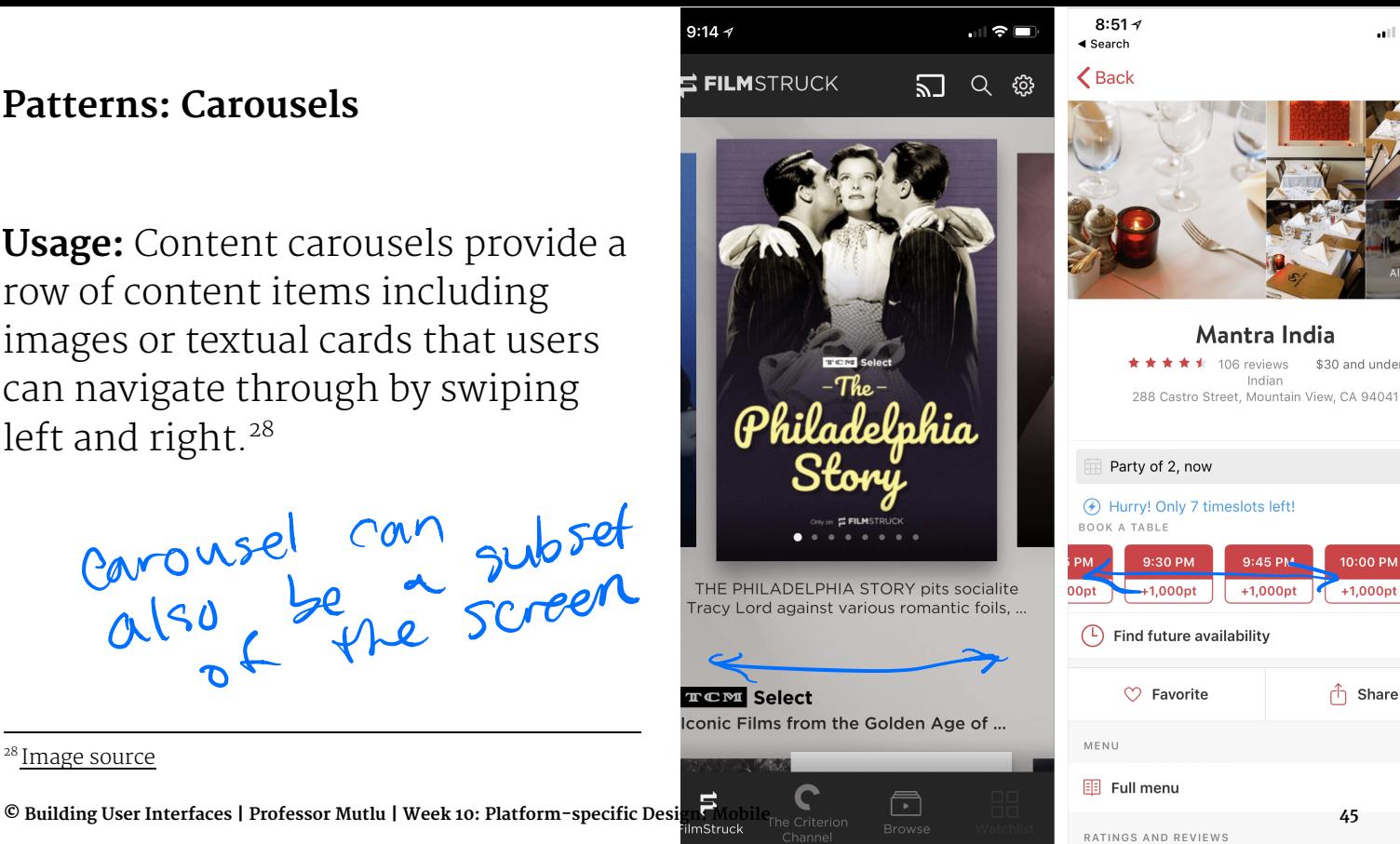

\$30 and under

10:00 PM

 $+1.000$ pt

ரி Share

## **Patterns: Swimlanes**

**Usage:** Swimlanes are stacked content carousels that each show a row of items, enabling visual browsing through several different lists with minimal navigation.<sup>29</sup>

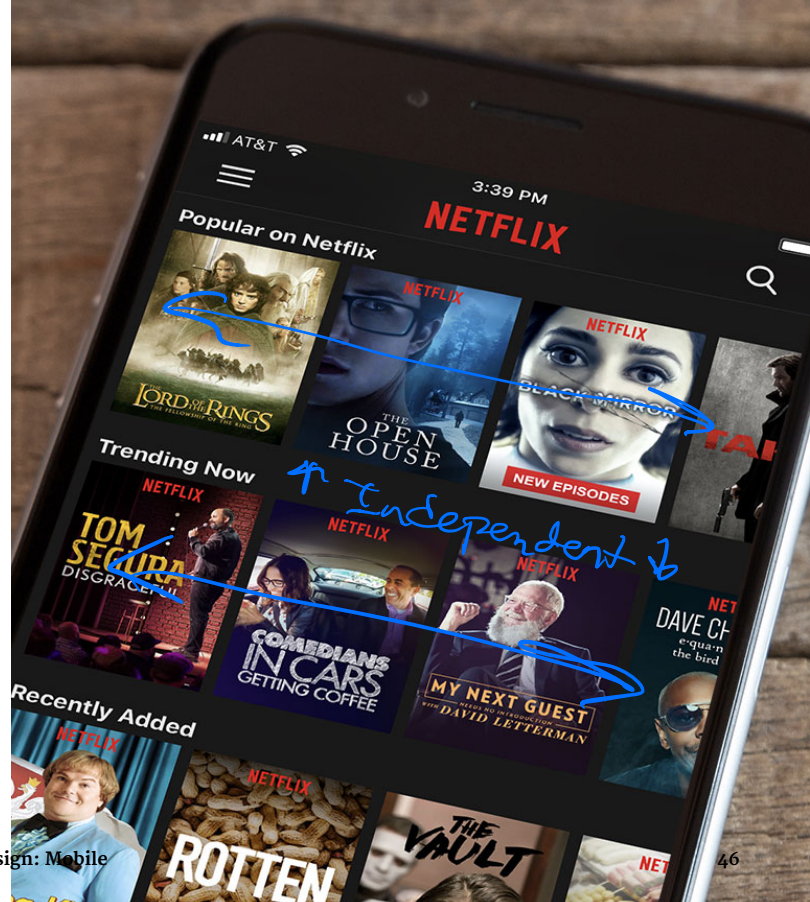

<sup>29</sup> Image source

### **Patterns: Card**

**Usage:** Cards are similar to lists and grids, but they put together different compositions of multimedia content, including images, text, and links, on a column, row, or grid that users navigate through by swiping horizontally and vertically.<sup>30</sup>

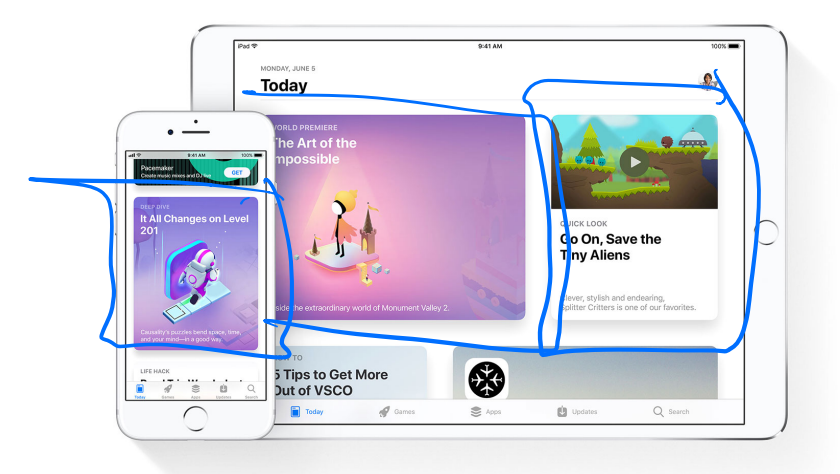

<sup>&</sup>lt;sup>30</sup> Image source

## **Patterns: Bars**

**Usage:** These are vertical or horizontal strips containing buttons or tabs dedicated to different components or tools.

- 1. *Tab bars* that are placed at the top, bottom, or the side of the screen enable navigation between different components.
- 2. Bars can also serve as *toolbars* to activate various application or operating-system-level functions.
- 3. Bars help *navigation* by linking to previously viewed content or to view the previous/ next item among multiple screens.

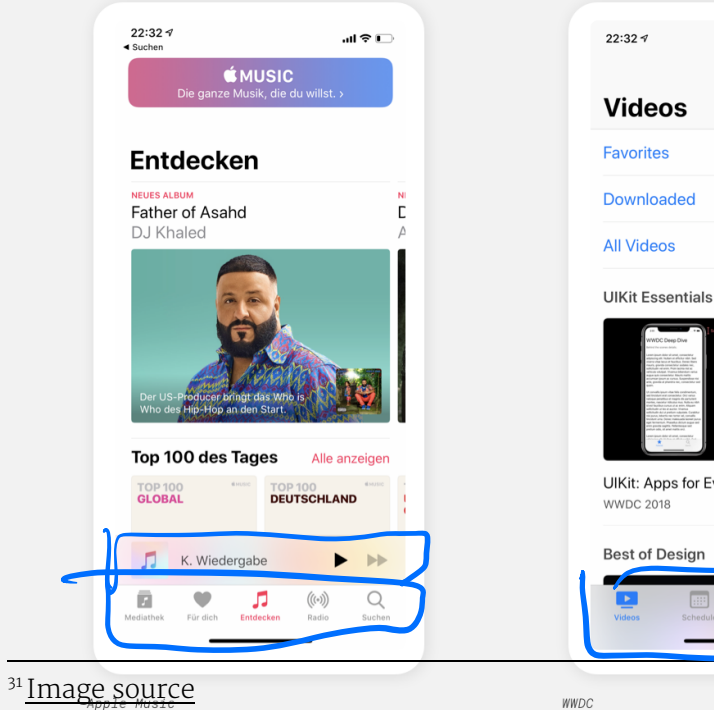

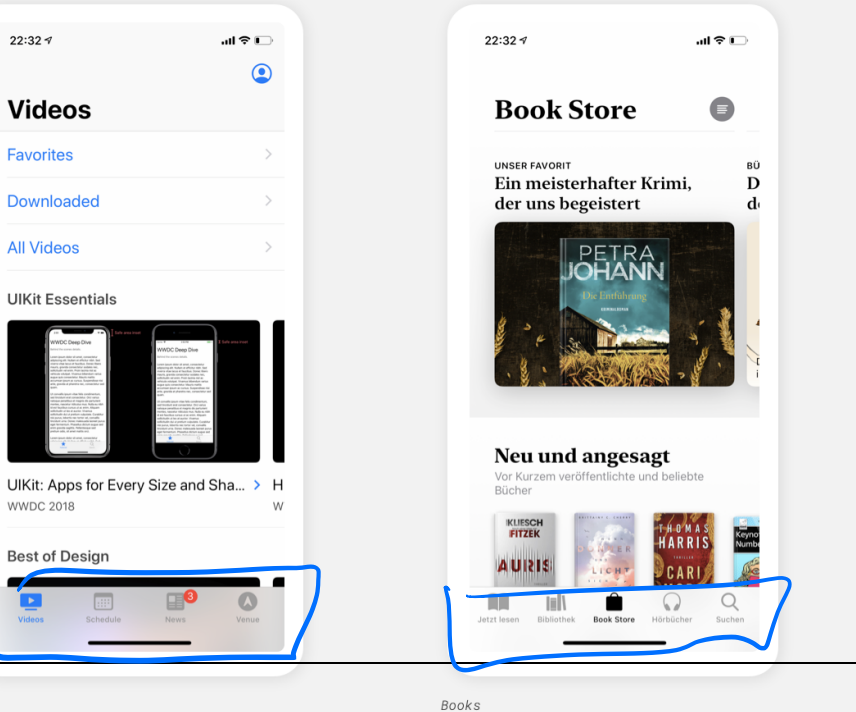

## **Patterns: Search, sorting, filtering**

**Usage:** Used to enable search and filtering to navigate through a large body of content that may be distributed across the entire navigation structure of the application.

These patterns usually provide a search box to enter a search query either by typing text, voice input, or selecting from among a history of searches.

## **Patterns: Landing pages, guided tours**

**Usage:** Includes a landing, welcome, or home screen that can serve as a portal to the most frequently used functions or as a guide to the next action in the task.

This pattern can also serve as *guided tours* for new users or serve as help screens by overlaying instructions or tooltips on the screen.

 $H_{\text{in}} + H_{\text{out}}$ 

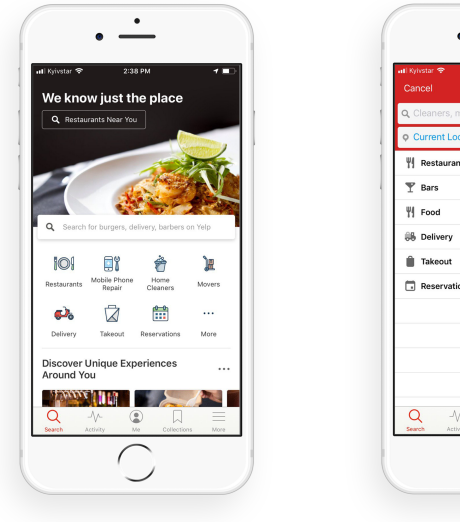

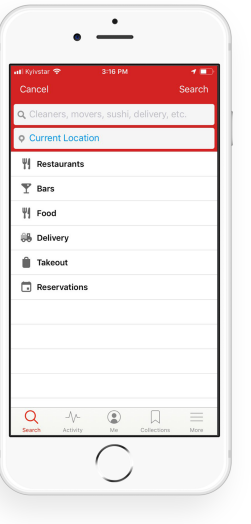

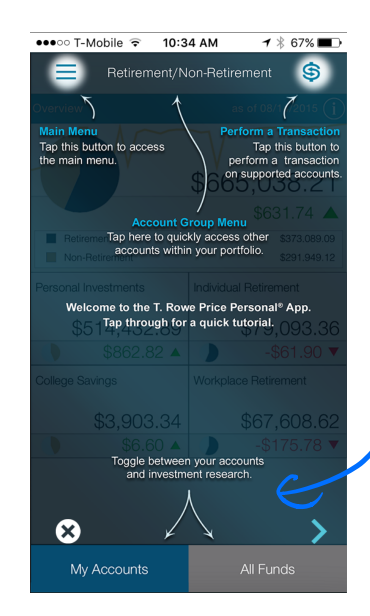

identifies functions  $\overline{O}$ f elements

#### <sup>32</sup> Image source: left, right

## **Advanded Direct Manipulation** Advanced

**Usage:** Applications, such as image editors, drawing or presentation tools, or media players, enable directmanipulation-based controls for content creation or editing.

These patterns provide customized user-input methods, such as control handles for object manipulation or scrollbars to navigate through video content.

handles / etc

## **Patterns: Panes and panels**

**Usage:** Multi-pane structures and pop-up panels and tools are commonly used in tablets to provide secondary application windows in a way that's similar to desktop applications.

# Assignment Preview

You will analyze an existing microinteraction (part 1) and create a new microinteraction (part 2) using the model below:<sup>33</sup>

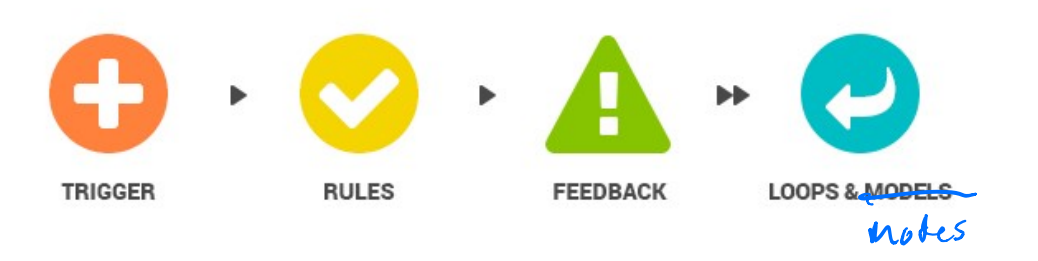

Part 1 can be from any domain; Part 2 will be in the calorie tracking domain.

<sup>33</sup> Image source

# **What did we learn today?**

- » Mobile input
- » Microinteractions
- » Mobile design patterns
- » Assignment Preview